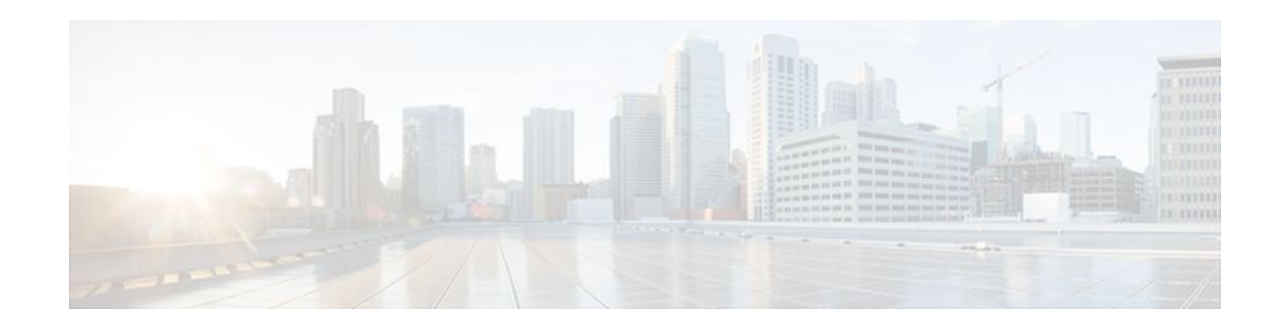

# **MPLS Traffic Engineering Interarea Tunnels**

### Last Updated: November 28, 2011

The MPLS Traffic Engineering: Interarea Tunnels feature allows you to establish Multiprotocol Label Switching (MPLS) traffic engineering (TE) tunnels that span multiple Interior Gateway Protocol (IGP) areas and levels, removing the restriction that had required the tunnel headend and tailend routers both be in the same area. The IGP can be either Intermediate System-to-Intermediate System (IS-IS) or Open Shortest Path First (OSPF).

Note

Cisco IOS Release 12.2(33)SRE and later releases support the autoroute destination feature, which automatically routes traffic through TE tunnels instead of through manually configured static routes.

- Finding Feature Information, page 1
- Prerequisites for MPLS Traffic Engineering Interarea Tunnels, page 2
- Restrictions for MPLS Traffic Engineering Interarea Tunnels, page 2
- Information About MPLS Traffic Engineering Interarea Tunnels, page 2
- How to Configure MPLS Traffic Engineering Interarea Tunnels, page 5
- Configuration Examples for MPLS Traffic Engineering Interarea Tunnels, page 20
- Additional References, page 25
- Feature Information for MPLS Traffic Engineering Interarea Tunnels, page 26
- Glossary, page 29

# **Finding Feature Information**

Your software release may not support all the features documented in this module. For the latest feature information and caveats, see the release notes for your platform and software release. To find information about the features documented in this module, and to see a list of the releases in which each feature is supported, see the Feature Information Table at the end of this document.

Use Cisco Feature Navigator to find information about platform support and Cisco software image support. To access Cisco Feature Navigator, go to www.cisco.com/go/cfn. An account on Cisco.com is not required.

# · I I I I I I CISCO

I

# **Prerequisites for MPLS Traffic Engineering Interarea Tunnels**

Your network must support the following software features:

- MPLS
- IP Cisco Express Forwarding
- IS-IS or OSPF
- TE tunnels

# **Restrictions for MPLS Traffic Engineering Interarea Tunnels**

- The dynamic path option feature for TE tunnels (which is specified in the **tunnel mpls traffic-eng path-option** *number* **dynamic** command) is not supported for interarea tunnels. An explicit path identifying the Area Border Routers (ABRs) is required. When there are choices for the ABRs to be used, multiple explicit paths are recommended, each of which identifies a different sequence of ABRs.
- The MPLS TE AutoRoute feature (which is specified in the **tunnel mpls traffic-eng autoroute announce** command) is not supported for interarea tunnels because you would need to know the network topology behind the tailend router.
- Tunnel affinity (the tunnel mpls traffic-eng affinity command) is not supported for interarea tunnels.
- The reoptimization of tunnel paths is not supported for interarea tunnels.
- Cisco IOS Release 12.4(20)T does not support stateful switchover (SSO) recovery of label-switched paths (LSPs) that include loose hops.
- MPLS traffic engineering supports only a single IGP process/instance. Multiple IGP processes/ instances are not supported and MPLS traffic engineering should not be configured in more than one IGP process/instance.

# Information About MPLS Traffic Engineering Interarea Tunnels

- Interarea Tunnels Functionality, page 2
- Autoroute Destination Functionality, page 4
- MPLS Traffic Engineering Interarea Tunnels Benefits, page 4

## **Interarea Tunnels Functionality**

To configure an interarea tunnel, you specify on the headend router a loosely routed explicit path for the tunnel label switched path (LSP) that identifies each ABR the LSP should traverse using the **next-address loose** command. The headend router and the ABRs along the specified explicit path expand the loose hops, each computing the path segment to the next ABR or tunnel destination.

For example, to configure a TE tunnel from router R1 to router R3 in the simple multiarea network shown in the figure below, you would specify ABR1 and ABR2 as loose hops in the explicit path for the tunnel.

Note

Rx can be configured as a loose hop as well. In that case, the headend router R1 computes the path to Rx and router Rx computes the path to ABR1.

To signal the tunnel LSP, the headend router (R1) computes the path to ABR1 and sends a Resource Reservation Protocol (RSVP) Path message specifying the path from itself to ABR1 as a sequence of strict hops followed by the path from ABR1 to the tailend as a sequence of loose hops (ABR2, R3). When ABR1 receives the Path message, it expands the path across the backbone area to ABR2 and forwards the Path message specifying the path from itself to ABR2 as a sequence of strict hops followed by the path from itself to ABR2 as a sequence of strict hops followed by the path from itself to ABR2 as a sequence of strict hops followed by the path from ABR2 to the tunnel tailend (R3) as a loose hop. When ABR2 receives the Path message, it expands the path across the tailend area to R3 and propagates the Path message specifying the path from itself to R2 as a sequence of strict hops.

Figure 1 Multiarea Network

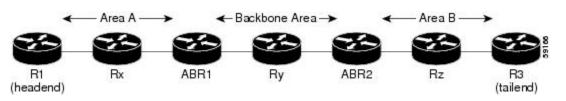

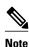

Cisco IOS Release 12.2(33)SRB supports SSO recovery of LSPs that include loose hops. Cisco IOS Release 12.4(20)T does not support SSO recovery of LSPs that include loose hops.

Note

Strictly speaking, IS-IS does not have the notion of an ABR. For the purpose of discussing the MPLS Traffic Engineering: Interarea Tunnels feature, an IS-IS level-1-2 router is considered to be an ABR.

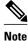

The explicit path for a TE interarea tunnel may contain any number of non-ABR LSPs. Within an area, a combination of loose and strict next IP addresses is allowed. To specify the next IP address in the explicit path, use the **next-address** command.

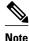

With OSPF, if an area is connected to the backbone through a virtual link, there may be more than two ABRs in the path.

The following MPLS TE features are supported on interarea traffic engineering LSPs:

- Automatic bandwidth adjustment
- Diff-Serve-aware traffic engineering
- Fast reroute link protection
- Policy-based routing
- Static routing

I

## **Autoroute Destination Functionality**

The autoroute destination feature allows you to automatically route traffic through a TE tunnel instead of manually configuring static routes.

You enable this feature on a per-tunnel basis by using the **tunnel mpls traffic-eng autoroute destination** command.

The following sections describe how the autoroute destination feature interacts with other features:

- CBTS Interaction with Autoroute Destination, page 4
- Manually Configured Static Routes Interaction with Autoroute Destination, page 4
- Autoroute Announce Interaction with Autoroute Destination, page 4
- Forwarding Adjacency Interaction with Autoroute Destination, page 4

## **CBTS Interaction with Autoroute Destination**

TE tunnels that have the autoroute destination feature enabled can also be configured as class-based traffic shaping (CBTS) tunnel bundle masters or members. Within a CBTS bundle, only the master tunnel with autoroute destination enabled is installed into the Routing Information Base (RIB); that is, the member tunnels are not installed into the RIB.

If member tunnels that have autoroute destination enabled are unconfigured from the bundle, they become regular TE tunnels and TE requests that the static process installs static routes over those tunnels in the RIB. Conversely, when regular TE tunnels with autoroute destination enabled are added to a CBTS bundle as members, TE requests that the static process removes the automatic static routes over those tunnels from the RIB.

### Manually Configured Static Routes Interaction with Autoroute Destination

If there is a manually configured static route to the same destination as a tunnel with autoroute destination enabled via the **tunnel mpls traffic-eng autoroute destination** command, traffic for that destination is load-shared between the static route and the tunnel with autoroute destination enabled.

## Autoroute Announce Interaction with Autoroute Destination

For intra-area tunnels, if a tunnel is configured with both autoroute announce and autoroute destination, the tunnel is announced to the RIB by both the IGP and the static process. RIBs prefer static routes, not IGP routes, so the autoroute destination features takes precedence over autoroute announce.

### Forwarding Adjacency Interaction with Autoroute Destination

If a tunnel is configured with both forwarding adjacency and autoroute destination, the tunnel is announced to the RIB by both the IGP and the static process. The RIB prefers the static route. However, because the IGP was notified about the tunnel via the **forwarding adjacency** command and the tunnel information was flooded, forwarding adjacency continues to function.

## **MPLS Traffic Engineering Interarea Tunnels Benefits**

• When it is desirable for the traffic from one router to another router in a different IGP area to travel over TE LSPs, the MPLS Traffic Engineering: Interarea Tunnels feature allows you to configure a

tunnel that runs from the source router to the destination router. The alternative would be to configure a sequence of tunnels, each crossing one of the areas between source and destination routers such that the traffic arriving on one such tunnel is forwarded into the next such tunnel.

• The autoroute destination feature prevents you from having to manually configure static routes to route traffic over certain interarea tunnels such as ASBRs.

# How to Configure MPLS Traffic Engineering Interarea Tunnels

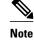

You must configure either OSPF or IS-IS.

- Configuring OSPF for Interarea Tunnels, page 5
- Configuring IS-IS for Interarea Tunnels, page 9
- Configuring MPLS and RSVP to Support Traffic Engineering, page 14
- Configuring an MPLS Traffic Engineering Interarea Tunnel, page 16
- Configuring an MPLS Traffic Engineering Tunnel with Autoroute Destination, page 19

## **Configuring OSPF for Interarea Tunnels**

- Configuring OSPF for ABR Routers, page 5
- Configuring OSPF for Non-ABR Routers, page 7

### **Configuring OSPF for ABR Routers**

For each ABR that is running OSPF, perform the following steps to configure traffic engineering on each area you want tunnels in or across. By having multiple areas and configuring traffic engineering in and across each area, the router can contain changes within the network within an area.

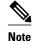

MPLS traffic engineering supports only a single IGP process/instance. Multiple IGP processes/instances are not supported and MPLS traffic engineering should not be configured in more than one IGP process/instance.

### **SUMMARY STEPS**

- 1. enable
- 2. configure terminal
- 3. router ospf process-id
- 4. network ip-address wildcard-mask area area-id
- 5. mpls traffic-eng router-id interface-name
- 6. mpls traffic-eng area 0
- 7. mpls traffic-eng area *number*
- 8. end

### **DETAILED STEPS**

|        | Command or Action                                                 | Purpose                                                                                                    |
|--------|-------------------------------------------------------------------|----------------------------------------------------------------------------------------------------|
| Step 1 | enable                                                            | Enables privileged EXEC mode.                                                                                                    |
|        |                                                                   | • Enter your password if prompted.                                                                                                    |
|        | Example:                                                          |                                                                                                    |
|        | Router> enable                                                    |                                                                                                    |
| Step 2 | configure terminal                                                | Enters global configuration mode.                                                                                                    |
|        | Example:                                                          |                                                                                                    |
|        | Router# configure terminal                                        |                                                                                                    |
| Step 3 | router ospf process-id                                            | Enables OSPF and enters router configuration mode.                                                                                                    |
|        | Example:                                                          | The <i>process-id</i> argument is an internally used identification parameter<br>for the OSPF routing process. It is logically assigned and can be any<br>positive integer. Assign a unique value for each OSPF routing<br>process. |
| _      | Router(config)# router ospf 1                                     |                                                                                                    |
| Step 4 | network ip-address wildcard-mask area area-id                     | Specifies the interfaces on which OSPF is to run and specifies the area to which the interface is connected.                                                                                                    |
|        | Example:                                                          |                                                                                                    |
|        | Router(config-router)# network<br>192.168.45.0 0.0.255.255 area 1 |                                                                                                    |
| Step 5 | mpls traffic-eng router-id interface-name                         | Specifies that the traffic engineering router identifier for the node is the IP address associated with a given interface.                                                                                                    |
|        | Example:                                                          | The router identifier is displayed in the <b>show mpls traffic-eng</b><br><b>topology path</b> command output.                                                                                                    |
|        | Router(config-router)# mpls traffic-eng<br>router-id Loopback0    | <b>Note</b> The <i>interface-name</i> value must be Loopback0.                                                                                                    |

|        | Command or Action                                 | Purpose                                                                                                    |
|--------|---------------------------------------------------|----------------------------------------------------------------------------------------------------|
| Step 6 | mpls traffic-eng area 0                           | Turns on MPLS traffic engineering for OSPF in area 0.                                                                                   |
|        | Example:                                          | <b>Note</b> To display the MPLS TE global topology currently known at this node, use the <b>show mpls traffic-eng topology</b> command. |
|        | Router(config-router)# mpls traffic-eng<br>area 0 |                                                                                                    |
| Step 7 | mpls traffic-eng area number                      | Configures a router running OSPF MPLS to flood traffic engineering for the indicated OSPF area.                                         |
|        | Example:                                          |                                                                                                    |
|        | Router(config-router)# mpls traffic-eng<br>area 2 |                                                                                                    |
| Step 8 | end                                               | Returns to privileged EXEC mode.                                                                                                    |
|        | Francis                                           |                                                                                                    |
|        | Example:                                          |                                                                                                    |
|        | Router(config-router)# end                        |                                                                                                    |

## **Configuring OSPF for Non-ABR Routers**

For each non-ABR that is running OSPF, perform the following steps to configure OSPF.

Note

I

MPLS traffic engineering supports only a single IGP process/instance. Multiple IGP processes/instances are not supported and MPLS traffic engineering should not be configured in more than one IGP process/ instance.

### **SUMMARY STEPS**

- 1. enable
- 2. configure terminal
- 3. router ospf process-id
- 4. network ip-address wildcard-mask area area-id
- 5. mpls traffic-eng router-id interface-name
- 6. mpls traffic-eng area number
- 7. end

1

## **DETAILED STEPS**

|        | Command or Action                                                    | Purpose                                                                                                    |
|--------|----------------------------------------------------------------------|----------------------------------------------------------------------------------------------------|
| Step 1 | enable                                                               | Enables privileged EXEC mode.                                                                                                    |
|        |                                                                      | • Enter your password if prompted.                                                                                                    |
|        | Example:                                                             |                                                                                                    |
|        | Router> enable                                                       |                                                                                                    |
| Step 2 | configure terminal                                                   | Enters global configuration mode.                                                                                                    |
|        | Example:                                                             |                                                                                                    |
|        | Router# configure terminal                                           |                                                                                                    |
| Step 3 | router ospf process-id                                               | Enables OSPF and enters router configuration mode.                                                                                                    |
|        | Example:                                                             | The <i>process-id</i> argument is an internally used identification parameter for the OSPF routing process. It is locally assigned and can be any positive integer. Assign a unique value for each OSPF routing process. |
|        | Router(config)# router ospf 1                                        |                                                                                                    |
| Step 4 | network ip-address wildcard-mask area area-id                        | Specifies the interfaces on which OSPF is to run and specifies the area to which the interface is connected.                                                                                                    |
|        | Example:                                                             |                                                                                                    |
|        | Router(config-router)# network<br>192.168.10.10 255.255.255.0 area 1 |                                                                                                    |
| Step 5 | mpls traffic-eng router-id interface-name                            | Specifies that the traffic engineering router identifier for the node is the IP address associated with a given interface.                                                                                               |
|        | Example:                                                             | The router identifier is displayed in the <b>show mpls traffic-eng</b><br><b>topology path</b> command output.                                                                                                    |
|        | Router(config-router)# mpls traffic-eng<br>router-id Loopback0       | <b>Note</b> The <i>interface-name</i> value must be Loopback0.                                                                                                    |
| Step 6 | mpls traffic-eng area number                                         | Specifies the area that the router is in.                                                                                                    |
|        | Example:                                                             | <b>Note</b> To display the MPLS TE global topology currently known at this node, use the <b>show mpls traffic-eng topology</b> command.                                                                                  |
|        | Router(config-router)# mpls traffic-eng<br>area 1                    |                                                                                                    |
| Step 7 | end                                                                  | Returns to privileged EXEC mode.                                                                                                    |
|        | Example:                                                             |                                                                                                    |
|        | Router(config-router)# end                                           |                                                                                                    |

## **Configuring IS-IS for Interarea Tunnels**

- Configuring IS-IS for Backbone Routers, page 9
- Configuring IS-IS for Nonbackbone Routers, page 11
- Configuring IS-IS for Interfaces, page 12

## **Configuring IS-IS for Backbone Routers**

To configure IS-IS for background (level-1-2) routers, perform the following steps.

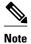

MPLS traffic engineering supports only a single IGP process/instance. Multiple IGP processes/instances are not supported and MPLS traffic engineering should not be configured in more than one IGP process/ instance.

#### SUMMARY STEPS

- 1. enable
- 2. configure terminal
- 3. router isis
- 4. metric-style wide
- 5. net nn.nnnn.nnnn.nnnn
- 6. mpls traffic-eng router-id interface-name
- 7. mpls traffic-eng level-1
- 8. mpls traffic-eng level-2
- 9. interface typeslot / port
- 10. ip router isis
- 11. end

#### **DETAILED STEPS**

ľ

|        | Command or Action          | Purpose                            |
|--------|----------------------------|------------------------------------|
| Step 1 | enable                     | Enables privileged EXEC mode.      |
|        |                            | • Enter your password if prompted. |
|        | Example:                   |                                    |
|        | Router> enable             |                                    |
| Step 2 | configure terminal         | Enters global configuration mode.  |
|        |                            |                                    |
|        | Example:                   |                                    |
|        | Router# configure terminal |                                    |

1

|        | Command or Action                                               | Purpose                                                                                                    |
|--------|-----------------------------------------------------------------|----------------------------------------------------------------------------------------------------|
| Step 3 | router isis                                                     | Enables IS-IS routing and specifies an IS-IS process for IP, and places the router in router configuration mode.                 |
|        | Example:                                                        |                                                                                                    |
|        | Router(config)# router isis                                     |                                                                                                    |
| Step 4 | metric-style wide                                               | Configures a router to generate and accept only new-style type, length, value objects (TLVs).                                    |
|        | Example:                                                        |                                                                                                    |
|        | Router(config-router)# metric-style wide                        |                                                                                                    |
| Step 5 | net nn.nnnn.nnnn.nnnn                                           | Configures the area ID (area address) and the system ID.                                                                         |
|        | Example:                                                        |                                                                                                    |
|        | Router(config-router)# net<br>10.0000.0100.0000.0010            |                                                                                                    |
| Step 6 | mpls traffic-eng router-id interface-name                       | Specifies that the traffic engineering router identifier for the node is the IP address associated with interface Loopback0.     |
|        | Example:                                                        |                                                                                                    |
|        | Router(config-router)# mpls traffic-eng router-<br>id Loopback0 |                                                                                                    |
| Step 7 | mpls traffic-eng level-1                                        | Turns on MPLS traffic engineering for IS-IS at level 1.                                                                          |
|        | Example:                                                        | Note To display the MPLS TE global topology currently known at this node, use the <b>show mpls traffic-eng topology</b> command. |
|        | Router(config-router)# mpls traffic-eng level-1                 |                                                                                                    |
| Step 8 | mpls traffic-eng level-2                                        | Turns on MPLS traffic engineering for IS-IS at level 2.                                                                          |
|        | Example:                                                        | Note To display the MPLS TE global topology currently known at this node, use the <b>show mpls traffic-eng topology</b> command. |
|        | Router(config-router)# mpls traffic-eng level-2                 |                                                                                                    |
| Step 9 | interface typeslot / port                                       | Configures an interface type and enters interface configuration mode.                                                            |
|        | Example:                                                        |                                                                                                    |
|        | Router(config-router)# interface POS1/0                         |                                                                                                    |

|         | Command or Action                 | Purpose                                                                |
|---------|-----------------------------------|------------------------------------------------------------------------|
| Step 10 | ip router isis                    | Enables IS-IS routing.                                                 |
|         | Example:                          | Specify this command on each interface on which you want to run IS-IS. |
|         | Router(config-if)# ip router isis |                                                                        |
| Step 11 | end                               | Returns to privileged EXEC mode.                                       |
|         |                                   |                                                                        |
|         | Example:                          |                                                                        |
|         | Router(config-if)# end            |                                                                        |

## **Configuring IS-IS for Nonbackbone Routers**

To configure IS-IS for nonbackbone routers, perform the following steps.

Note

MPLS traffic engineering supports only a single IGP process/instance. Multiple IGP processes/instances are not supported and MPLS traffic engineering should not be configured in more than one IGP process/ instance.

#### **SUMMARY STEPS**

- 1. enable
- 2. configure terminal
- 3. router isis
- 4. metric-style wide
- 5. net nn.nnnn.nnnn.nnnn
- 6. mpls traffic-eng router-id interface-name
- 7. mpls traffic-eng {level-1 | level-2}
- 8. end

### **DETAILED STEPS**

|        | Command or Action | Purpose                            |
|--------|-------------------|------------------------------------|
| Step 1 | enable            | Enables privileged EXEC mode.      |
|        |                   | • Enter your password if prompted. |
|        | Example:          |                                    |
|        | Router> enable    |                                    |

1

|        | Command or Action                                              | Purpose                                                                                                    |
|--------|----------------------------------------------------------------|----------------------------------------------------------------------------------------------------|
| Step 2 | configure terminal                                             | Enters global configuration mode.                                                                                            |
|        | Example:                                                       |                                                                                                    |
|        | Router# configure terminal                                     |                                                                                                    |
| Step 3 | router isis                                                    | Enables IS-IS routing and specifies an IS-IS process for IP, and places the router in router configuration mode.             |
|        | Example:                                                       |                                                                                                    |
|        | Router(config)# router isis                                    |                                                                                                    |
| Step 4 | metric-style wide                                              | Configures a router to generate and accept only new-style TLVs.                                                              |
|        | Example:                                                       |                                                                                                    |
|        | Router(config-router)# metric-style wide                       |                                                                                                    |
| Step 5 | net nn.nnnn.nnnn.nnnn                                          | Configures the area ID (area address) and the system ID.                                                                     |
|        | Example:                                                       |                                                                                                    |
|        | Router(config-router)# net 10.0000.2000.0100.0001              |                                                                                                    |
| Step 6 | mpls traffic-eng router-id interface-name                      | Specifies that the traffic engineering router identifier for the node is the IP address associated with interface Loopback0. |
|        | Example:                                                       |                                                                                                    |
|        | Router(config-router)# mpls traffic-eng router-id<br>Loopback0 |                                                                                                    |
| Step 7 | mpls traffic-eng {level-1   level-2}                           | Turns on MPLS traffic engineering for IS-IS at level 1.                                                                      |
|        |                                                                | <b>Note</b> To display the MPLS TE global topology currently                                                                 |
|        | Example:                                                       | known at this node, use the <b>show mpls traffic-eng</b><br><b>topology</b> command.                                         |
|        | Router(config-router)# mpls traffic-eng level-1                |                                                                                                    |
| Step 8 | end                                                            | Returns to privileged EXEC mode.                                                                                             |
|        | Example:                                                       |                                                                                                    |
|        | Router(config-router)# end                                     |                                                                                                    |

## **Configuring IS-IS for Interfaces**

To configure IS-IS for interfaces, perform the following steps.

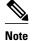

MPLS traffic engineering supports only a single IGP process/instance. Multiple IGP processes/instances are not supported and MPLS traffic engineering should not be configured in more than one IGP process/ instance.

### **SUMMARY STEPS**

- 1. enable
- 2. configure terminal
- 3. router isis
- 4. metric-style wide
- 5. net nn.nnnn.nnnn.nnnn
- 6. mpls traffic-eng router-id interface-name
- 7. interface *typeslot* /port
- 8. ip router isis
- 9. end

### **DETAILED STEPS**

I

|        | Command or Action                        | Purpose                                                             |
|--------|------------------------------------------|---------------------------------------------------------------------|
| Step 1 | enable                                   | Enables privileged EXEC mode.                                       |
|        |                                          | • Enter your password if prompted.                                  |
|        | Example:                                 |                                                                     |
|        | Router> enable                           |                                                                     |
| Step 2 | configure terminal                       | Enters global configuration mode.                                   |
|        |                                          |                                                                     |
|        | Example:                                 |                                                                     |
|        | Router# configure terminal               |                                                                     |
| Step 3 | router isis                              | Enables IS-IS routing and specifies an IS-IS process for IP.        |
|        | Example:                                 | This command places the router in router configuration mode.        |
|        | Router(config)# router isis              |                                                                     |
| Step 4 | metric-style wide                        | Configures a router to generate and accept only new-<br>style TLVs. |
|        | Example:                                 |                                                                     |
|        | Router(config-router)# metric-style wide |                                                                     |

|        | Command or Action                                              | Purpose                                                                                                    |
|--------|----------------------------------------------------------------|----------------------------------------------------------------------------------------------------|
| Step 5 | net nn.nnnn.nnnn.nnnn                                          | Configures the area ID (area address) and the system ID.                                                                           |
|        | Example:                                                       |                                                                                                    |
|        | Router(config-router)# net 10.0000.0100.0000.0010              |                                                                                                    |
| Step 6 | mpls traffic-eng router-id interface-name                      | Specifies that the traffic engineering router identifier for<br>the node is the IP address associated with interface<br>Loopback0. |
|        | Example:                                                       |                                                                                                    |
|        | Router(config-router)# mpls traffic-eng router-id<br>Loopback0 |                                                                                                    |
| Step 7 | interface typeslot /port                                       | Specifies the interface and enters interface configuration mode.                                                                   |
|        | Example:                                                       |                                                                                                    |
|        | Router(config-router)# interface POS1/0                        |                                                                                                    |
| Step 8 | ip router isis                                                 | Enables IS-IS routing.                                                                                                    |
|        | Example:                                                       | Specify this command on each interface on which you want to run IS-IS.                                                             |
|        | Router(config-if)# ip router isis                              |                                                                                                    |
| Step 9 | end                                                            | Returns to privileged EXEC mode.                                                                                                   |
|        | Example:                                                       |                                                                                                    |
|        | Router(config-if)# end                                         |                                                                                                    |

## **Configuring MPLS and RSVP to Support Traffic Engineering**

#### **SUMMARY STEPS**

- 1. enable
- 2. configure terminal
- 3. ip cef
- 4. mpls traffic-eng tunnels
- **5.** interface *typeslot / port*
- 6. ip address ip-address mask [secondary [vrf vrf-name]]
- 7. ip rsvp bandwidth
- 8. end

## **DETAILED STEPS**

I

Γ

| <b>Command or Action</b>             |                                    | Purpose                                                          |
|--------------------------------------|------------------------------------|------------------------------------------------------------------|
| Step 1 enable                        |                                    | Enables privileged EXEC mode.                                    |
|                                      |                                    | • Enter your password if prompted.                               |
| Example:                             |                                    |                                                                  |
| Router> enable                       |                                    |                                                                  |
| Step 2 configure terminal            |                                    | Enters global configuration mode.                                |
| Example:                             |                                    |                                                                  |
| Router# configure                    | terminal                           |                                                                  |
| Step 3 ip cef                        |                                    | Enables Cisco Express Forwarding on the Route Processor card.    |
| Example:                             |                                    |                                                                  |
| Router(config)# i                    | p cef                              |                                                                  |
| Step 4 mpls traffic-eng tu           | nnels                              | Enables MPLS traffic engineering tunnel signaling on a device.   |
| Example:                             |                                    |                                                                  |
| Router(config)# m                    | pls traffic-eng tunnels            |                                                                  |
| Step 5 interface typeslot / p        | port                               | Specifies the interface and enters interface configuration mode. |
| Example:                             |                                    |                                                                  |
| Router(config)# i                    | nterface Loopback0                 |                                                                  |
| <b>Step 6</b> ip address ip-addre.   | ss mask [secondary [vrf vrf-name]] | Assigns an IP network address and network mask to the interface. |
| Example:                             |                                    |                                                                  |
| Router(config-if)<br>255.255.255.255 | # ip address 192.168.10.10         |                                                                  |
| Step 7 ip rsvp bandwidth             |                                    | Enables RSVP for IP on an interface.                             |
| Example:                             |                                    |                                                                  |
| Router(config-if)                    | # ip rsvp bandwidth                |                                                                  |

| -      | Command or Action      | Purpose                          |
|--------|------------------------|----------------------------------|
| Step 8 | end                    | Returns to privileged EXEC mode. |
|        |                        |                                  |
|        | Example:               |                                  |
|        | Router(config-if)# end |                                  |

## **Configuring an MPLS Traffic Engineering Interarea Tunnel**

- Configuring an MPLS Traffic Engineering Interarea Tunnel to Use Explicit Paths, page 16
- Configuring Explicit Paths, page 18

## **Configuring an MPLS Traffic Engineering Interarea Tunnel to Use Explicit Paths**

### **SUMMARY STEPS**

- 1. enable
- **2**. configure terminal
- **3. interface** *tunnel-interface*
- 4. ip unnumbered type number
- **5. tunnel destination** *ip-address*
- 6. tunnel mode mpls traffic-eng
- 7. tunnel mpls traffic-eng bandwidth bandwidth
- 8. tunnel mpls traffic-eng path-option *number* explicit {name *path-name* | identifier *path-number*} [lockdown]
- 9. end

### **DETAILED STEPS**

|        | Command or Action          | Purpose                            |
|--------|----------------------------|------------------------------------|
| Step 1 | enable                     | Enables privileged EXEC mode.      |
|        |                            | • Enter your password if prompted. |
|        | Example:                   |                                    |
|        | Router> enable             |                                    |
| Step 2 | configure terminal         | Enters global configuration mode.  |
|        |                            |                                    |
|        | Example:                   |                                    |
|        | Router# configure terminal |                                    |

I

Γ

|        | Command or Action                                                                                                  | Purpose                                                                                                    |
|--------|----------------------------------------------------------------------------------------------------|----------------------------------------------------------------------------------------------------|
| Step 3 | interface tunnel-interface                                                                                         | Configures an interface type and enters interface configuration mode.                                                                  |
|        | Example:                                                                                                    |                                                                                                    |
|        | Router(config)# interface Tunel1                                                                                   |                                                                                                    |
| Step 4 | ip unnumbered type number                                                                                          | Gives the tunnel interface an IP address.                                                                                              |
|        | Example:                                                                                                    | An MPLS traffic engineering tunnel interface should be<br>unnumbered because it represents a unidirectional link.                      |
|        | Router(config-if)# ip unnumbered Loopback 0                                                                        |                                                                                                    |
| tep 5  | tunnel destination <i>ip-address</i>                                                                               | Specifies the destination for a tunnel.                                                                                                |
|        | Example:                                                                                                    | You must enter the MPLS traffic engineering router ID of<br>the destination device.                                                    |
|        | Router(config-if)# tunnel destination 192.168.20.20                                                                |                                                                                                    |
| Step 6 | tunnel mode mpls traffic-eng                                                                                       | Sets the tunnel encapsulation mode to MPLS traffic engineering.                                                                        |
|        | Example:                                                                                                    |                                                                                                    |
|        | Router(config-if)# tunnel mode mpls traffic-eng                                                                    |                                                                                                    |
| tep 7  | tunnel mpls traffic-eng bandwidth bandwidth                                                                        | Configures the bandwidth required for the MPLS traffic engineering tunnel.                                                             |
|        | Example:                                                                                                    |                                                                                                    |
|        | Router(config-if)# tunnel mpls traffic-eng<br>bandwidth 300                                                        |                                                                                                    |
| tep 8  | tunnel mpls traffic-eng path-option <i>number</i> explicit<br>{name path-name   identifier path-number} [lockdown] | Configures the tunnel to use a named IP explicit path or a path dynamically calculated from the traffic engineering topology database. |
|        | Example:                                                                                                    | The <b>name</b> keyword must specify the ABRs the tunnel LSF must traverse as loose hops via the <b>next-address loose</b>             |
|        | Router(config-if)# tunnel mpls traffic-eng path-<br>option 1 explicit name path-Tunnel1                            | command.                                                                                                    |
| tep 9  | end                                                                                                    | Returns to privileged EXEC mode.                                                                                                    |
|        | Example:                                                                                                    |                                                                                                    |
|        | Router(config-if)# end                                                                                             |                                                                                                    |

## **Configuring Explicit Paths**

### **SUMMARY STEPS**

- 1. enable
- 2. configure terminal
- **3.** ip explicit-path name *pathname*
- 4. next-address [loose | strict] *ip-address*
- 5. end

### **DETAILED STEPS**

|        | Command or Action                                                | Purpose                                                                                |
|--------|------------------------------------------------------------------|----------------------------------------------------------------------------------------|
| Step 1 | enable                                                           | Enables privileged EXEC mode.                                                          |
|        |                                                                  | • Enter your password if prompted.                                                     |
|        | Example:                                                         |                                                                                        |
|        | Router> enable                                                   |                                                                                        |
| Step 2 | configure terminal                                               | Enters global configuration mode.                                                      |
|        |                                                                  |                                                                                        |
|        | Example:                                                         |                                                                                        |
|        | Router# configure terminal                                       |                                                                                        |
| Step 3 | ip explicit-path name pathname                                   | Enters IP explicit path configuration mode and creates or modifies the specified path. |
|        | Example:                                                         |                                                                                        |
|        | Router(config)# ip explicit-path name path-tunnell               |                                                                                        |
| Step 4 | next-address [loose   strict] ip-address                         | Specifies the next IP address in the explicit path.                                    |
|        |                                                                  | In a <b>next-address loose</b> command you must specify each                           |
|        | Example:                                                         | ABR the path must traverse.                                                            |
|        | Router(config-ip-expl-path)# next-address loose<br>192.168.40.40 |                                                                                        |
| Step 5 | end                                                              | Returns to privileged EXEC mode.                                                       |
|        |                                                                  |                                                                                        |
|        | Example:                                                         |                                                                                        |
|        | Router(config-ip-expl-path)# end                                 |                                                                                        |

## **Configuring an MPLS Traffic Engineering Tunnel with Autoroute Destination**

### **SUMMARY STEPS**

- 1. enable
- 2. configure terminal
- **3.** interface tunnel-interface
- 4. ip unnumbered type number
- 5. tunnel destination *ip-address*
- 6. tunnel mode mpls traffic-eng
- 7. tunnel mpls traffic-eng bandwidth bandwidth
- 8. tunnel mpls traffic-eng path-option *number* explicit {name *path-name* | identifier *path-number*} [lockdown]
- 9. tunnel mpls traffic-eng autoroute destination

10. end

#### **DETAILED STEPS**

I

|        | Command or Action                           | Purpose                                                               |
|--------|---------------------------------------------|-----------------------------------------------------------------------|
| Step 1 | enable                                      | Enables privileged EXEC mode.                                         |
|        |                                             | • Enter your password if prompted.                                    |
|        | Example:                                    |                                                                       |
|        | Router> enable                              |                                                                       |
| Step 2 | configure terminal                          | Enters global configuration mode.                                     |
|        |                                             |                                                                       |
|        | Example:                                    |                                                                       |
|        | Router# configure terminal                  |                                                                       |
| Step 3 | interface tunnel-interface                  | Configures an interface type and enters interface configuration mode. |
|        | Example:                                    |                                                                       |
|        | Router(config)# interface Tunnell           |                                                                       |
| Step 4 | ip unnumbered type number                   | Gives the tunnel interface an IP address.                             |
|        |                                             | An MPLS traffic engineering tunnel interface should be                |
|        | Example:                                    | unnumbered because it represents a unidirectional link.               |
|        | Router(config-if)# ip unnumbered Loopback 0 |                                                                       |

|         | Command or Action                                                                                                    | Purpose                                                                                                    |
|---------|----------------------------------------------------------------------------------------------------|----------------------------------------------------------------------------------------------------|
| Step 5  | tunnel destination ip-address                                                                                                    | Specifies the destination for a tunnel.                                                                                                |
|         | <pre>Example: Router(config-if)# tunnel destination 192.168.20.20</pre>                                                                                              | You must enter the MPLS traffic engineering router ID of the destination device.                                                       |
| Step 6  | tunnel mode mpls traffic-eng                                                                                                    | Sets the tunnel encapsulation mode to MPLS traffic engineering.                                                                        |
|         | Example:                                                                                                    |                                                                                                    |
|         | Router(config-if)# tunnel mode mpls traffic-eng                                                                                                    |                                                                                                    |
| Step 7  | tunnel mpls traffic-eng bandwidth bandwidth                                                                                                    | Configures the bandwidth required for the MPLS traffic engineering tunnel.                                                             |
|         | Example:                                                                                                    |                                                                                                    |
|         | Router(config-if)# tunnel mpls traffic-eng<br>bandwidth 300                                                                                                    |                                                                                                    |
| Step 8  | <b>tunnel mpls traffic-eng path-option</b> <i>number</i> <b>explicit</b> { <b>name</b> <i>path-name</i>   <b>identifier</b> <i>path-number</i> } [ <b>lockdown</b> ] | Configures the tunnel to use a named IP explicit path or a path dynamically calculated from the traffic engineering topology database. |
|         | Example:<br>Router(config-if)# tunnel mpls traffic-eng path-                                                                                                    | The <b>name</b> keyword must specify the ABRs the tunnel LSP must traverse as loose hops via the <b>next-address loose</b> command.    |
| 04      | option 1 explicit name path-Tunnel1                                                                                                    |                                                                                                    |
| Step 9  | tunnel mpls traffic-eng autoroute destination                                                                                                    | Automatically routes traffic through a TE tunnel.                                                                                      |
|         | Example:                                                                                                    |                                                                                                    |
|         | Router(config-if)# tunnel mpls traffic-eng<br>autoroute destination                                                                                                  |                                                                                                    |
| Step 10 | end                                                                                                    | Returns to privileged EXEC mode.                                                                                                    |
|         | Example:                                                                                                    |                                                                                                    |
|         | Router(config-if)# end                                                                                                    |                                                                                                    |

# **Configuration Examples for MPLS Traffic Engineering Interarea Tunnels**

This section shows how to configure MPLS traffic engineering interarea tunnels for the simple router topology illustrated in the figure below. It includes configuration fragments that illustrate the configurations shown in the following sections:

#### Figure 2 Router Topology

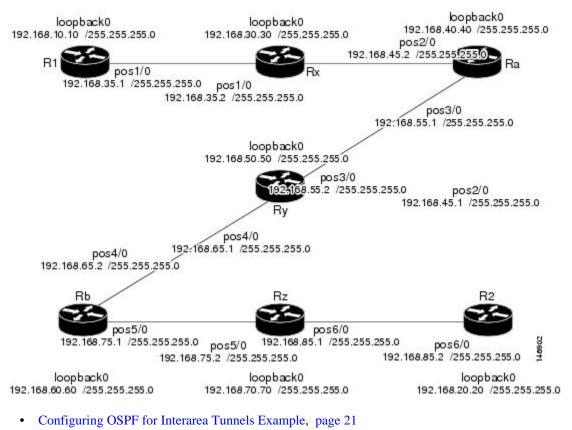

- Configuring IS-IS for Interarea Tunnels Example, page 22
- Configuring MPLS and RSVP to Support Traffic Engineering Example, page 24
- Configuring an MPLS Traffic Engineering Interarea Tunnel Example, page 24
- Configuring an MPLS Traffic Engineering Tunnel with Autoroute Destination Example, page 25

## **Configuring OSPF for Interarea Tunnels Example**

The following configuration fragments show how to configure OSPF for interarea tunnels assuming that:

- Routers R1, Rx, and Ra are in OSPF Area 1
- Routers Ra, Ry, and Rb are in OSPF Area 0
- Routers Rb, Rz, and R2 are in OSPF Area 2
- Router Ra is an ABR for Area 0 and Area 1
- Router Rb is an ABR for Area 0 and Area 2

#### **Router R1 OSPF Configuration**

router ospf 1

```
network 192.168.10.10 0.0.0.0 area 1
network 192.168.35.0 0.0.0.255 area 1
mpls traffic-eng router-id Loopback0
mpls traffic-eng area 1
```

#### **Router Rx OSPF Configuration**

```
router ospf 1
network 192.168.30.30 0.0.0.0 area 1
network 192.168.35.0 0.0.0.255 area 1
network 192.168.45.0 0.0.0.255 area 1
mpls traffic-eng router-id Loopback0
mpls traffic-eng area 1
```

#### **Router Ra OSPF Configuration**

Ra is an ABR for Area 0 and Area 1. Interface POS2/0 is in Area 1 and interface POS3/0 is in Area 0. The **mpls traffic-eng area** commands configure Ra for IGP TE updates for both areas.

```
router ospf 1
network 192.168.40.40 0.0.0.0 area 0
network 192.168.45.0 0.0.0.255 area 1
network 192.168.55.0 0.0.0.255 area 0
mpls traffic-eng router-id Loopback0
mpls traffic-eng area 0
mpls traffic-eng area 1
```

#### **Router Rb OSPF Configuration**

Rb is an ABR for Area 0 and Area 2. Interface POS4/0 is in Area 0 and interface POS5/0 is in Area 2. The **mpls traffic-eng area** commands configure Rb for IGP TE updates for both areas.

```
router ospf 1
network 192.168.60.60 0.0.0.0 area 0
network 192.168.65.0 0.0.0.255 area 0
network 192.168.75.0 0.0.0.255 area 2
mpls traffic-eng router-id Loopback0
mpls traffic-eng area 0
mpls traffic-eng area 2
```

#### **Router Rz OSPF Configuration**

```
router ospf 1
network 192.168.70.70 0.0.0.0 area 2
network 192.168.75.0 0.0.0.255 area 2
network 192.168.85.0 0.0.0.255 area 2
mpls traffic-eng router-id Loopback0
mpls traffic-eng area 2
```

#### **Router R2 OSPF Configuration**

```
router ospf 1
network 192.168.20.20 0.0.0.0 area 2
network 192.168.85.0 0.0.0.255 area 2
mpls traffic-eng router-id Loopback0
mpls traffic-eng area 2
```

## Configuring IS-IS for Interarea Tunnels Example

The following configuration fragments illustrate how to configure IS-IS for interarea tunnels assuming that:

I

- R1 and Rx are level-1 routers
- Ra, Ry, and Rb are level-1-2 routers

• Rz and R2 are level-1 routers

#### **Router R1 IS-IS Configuration**

```
interface POS1/0
  ip router isis
router isis
metric-style wide
net 10.0000.0100.0000.0010
mpls traffic-eng router-id Loopback0
mpls traffic-eng level-1
```

#### **Router Rx IS-IS Configuration**

```
clns routing
interface POS1/0
ip router isis
interface POS2/0
ip router isis
router isis
metric-style wide
net 10.0000.2000.0100.0001
mpls traffic-eng router-id Loopback0
mpls traffic-eng level-1
```

#### **Router Ra IS-IS Configuration**

```
clns routing
interface POS2/0
ip router isis
interface POS3/0
ip router isis
router isis
metric-style wide
net 10.0000.2000.0200.0002
mpls traffic-eng router-id Loopback0
mpls traffic-eng level-1
mpls traffic-eng level-2
```

#### **Router Ry IS-IS Configuration**

```
clns routing
interface POS3/0
ip router isis
interface POS4/0
ip router isis
router isis
metric-style wide
net 10.0000.2000.0300.0003
mpls traffic-eng router-id Loopback0
mpls traffic-eng level-2
```

#### **Router Rb IS-IS Configuration**

```
clns routing
interface POS4/0
ip router isis
interface POS5/0
ip router isis
router isis
metric-style wide
net 10.0000.2000.0400.0004
mpls traffic-eng router-id Loopback0
mpls traffic-eng level-1
mpls traffic-eng level-2
```

#### **Router Rz IS-IS Configuration**

```
clns routing
interface POS5/0
ip router isis
interface POS6/0
ip router isis
router isis
metric-style wide
net 10.0000.2000.0500.0005
mpls traffic-eng router-id Loopback0
mpls traffic-eng level-1
```

#### **Router R2 IS-IS Configuration**

```
clns routing
interface POS6/0
ip router isis
router isis
metric-style wide
net 10.0000.0200.0000.0020
mpls traffic-eng router-id Loopback0
mpls traffic-eng level-1
```

## Configuring MPLS and RSVP to Support Traffic Engineering Example

The following configuration fragments show how to configure MPLS and RSVP to support traffic engineering on the routers.

#### **Router R1 Traffic Engineering Configuration**

```
ip cef
mpls traffic-eng tunnels
interface Loopback0
ip address 192.168.10.10 255.255.255
interface POS1/0
!Each interface supporting MPLS TE must include the following:
mpls traffic-eng tunnels
ip rsvp bandwidth
```

The configuration of routers Rx, Ra, Ry, Rb, Rz, and R2 for traffic engineering operation is similar to that for R1.

## **Configuring an MPLS Traffic Engineering Interarea Tunnel Example**

The following configuration fragments show how to configure an MPLS traffic engineering interarea tunnel. Tunnel1 is configured with a path option that is loosely routed through Ra and Rb.

I

#### **R1** Interarea Tunnel Configuration

The following commands configure an MPLS TE tunnel to use explicit paths:

```
interface Tunnel1
  ip unnumbered Loopback0
  tunnel destination 192.168.20.20
  tunnel mode mpls traffic-eng
  tunnel mpls traffic-eng bandwidth 300
  tunnel mpls traffic-eng path-option 1 explicit name path-tunnel1
```

The following commands configure an explicit path:

```
ip explicit-path name path-tunnel1
```

|      | next-address loose 192.168.40.40<br>next-address loose 192.168.60.60<br>next-address loose 192.168.20.20 !Specifying the tunnel tailend in the loosely routed<br>!path is optional. |  |
|------|----------------------------------------------------------------------------------------------------|--|
|      |                                                                                                    |  |
| Note | Generally for an interarea tunnel you should configure multiple loosely routed path options that specify                                                                            |  |

Generally for an interarea tunnel you should configure multiple loosely routed path options that specify different combinations of ABRs (for OSPF) or level-1-2 boundary routers (for IS-IS) to increase the likelihood that the tunnel will be successfully signaled. In this simple topology there are no other loosely routed paths.

## Configuring an MPLS Traffic Engineering Tunnel with Autoroute Destination Example

The following example shows how to configure an MPLS TE tunnel with autoroute destination:

```
interface Tunnel103
ip unnumbered Loopback0
tunnel destination 10.1.0.3
tunnel mode mpls traffic-eng
tunnel mpls traffic-end path-option 1 explicit name 111-103
tunnel mpls traffic-eng autoroute destination
```

# **Additional References**

| Related Topic                     | Document Title                                                                                                    |  |  |
|-----------------------------------|----------------------------------------------------------------------------------------------------|--|--|
| IS-IS                             | <ul> <li>Integrated IS-IS Routing Protocol Overview</li> <li><i>Cisco IOS IP Routing Protocols Command Reference</i></li> </ul> |  |  |
| Link protection                   | MPLS TE: Link and Node Protection, with RSVP<br>Hellos Support (with Fast Tunnel Interface Down<br>Detection)                   |  |  |
| MPLS traffic engineering commands | Cisco IOS Multiprotocol Label Switching<br>Command Reference                                                                    |  |  |
| OSPF                              | <ul> <li>Cisco IOS IP Routing Protocols Command<br/>Reference</li> <li>Configuring OSPF</li> </ul>                              |  |  |

#### **Related Documents**

#### **Standards**

| Standard                                            | Title |
|-----------------------------------------------------|-------|
| No new or modified standards are supported by this  |       |
| feature, and support for existing standards has not |       |
| been modified by this feature.                      |       |

#### MIBs

| MIB                                                                                                    | MIBs Link                                                                                                    |
|----------------------------------------------------------------------------------------------------|----------------------------------------------------------------------------------------------------|
| No new or modified MIBs are supported by this feature, and support for existing MIBs has not been modified by this feature | To locate and download MIBs for selected<br>platforms, Cisco IOS releases, and feature sets, use<br>Cisco MIB Locator found at the following URL: |
|                                                                                                    | http://www.cisco.com/go/mibs                                                                                                    |

### RFCs

| RFC                                                                                                    | Title |
|----------------------------------------------------------------------------------------------------|-------|
| No new or modified RFCs are supported by this feature, and support for existing RFCs has not been modified by this feature. |       |

#### **Technical Assistance**

| Description                                                                                                    | Link                             |
|----------------------------------------------------------------------------------------------------|----------------------------------|
| The Cisco Support website provides extensive<br>online resources, including documentation and tools<br>for troubleshooting and resolving technical issues<br>with Cisco products and technologies.                                                                         | http://www.cisco.com/techsupport |
| To receive security and technical information about<br>your products, you can subscribe to various<br>services, such as the Product Alert Tool (accessed<br>from Field Notices), the Cisco Technical Services<br>Newsletter, and Really Simple Syndication (RSS)<br>Feeds. |                                  |
| Access to most tools on the Cisco Support website requires a Cisco.com user ID and password.                                                                                                    |                                  |

# Feature Information for MPLS Traffic Engineering Interarea Tunnels

The following table provides release information about the feature or features described in this module. This table lists only the software release that introduced support for a given feature in a given software

ſ

release train. Unless noted otherwise, subsequent releases of that software release train also support that feature.

Use Cisco Feature Navigator to find information about platform support and Cisco software image support. To access Cisco Feature Navigator, go to www.cisco.com/go/cfn. An account on Cisco.com is not required.

1

| Feature Name              | Releases    | Feature Configuration Information                                                                                                    |
|---------------------------|-------------|----------------------------------------------------------------------------------------------------|
| MPLS Traffic Engineering: | 12.0(19)ST1 | The MPLS Traffic Engineering:                                                                                                    |
| Interarea Tunnels         | 12.0(21)ST  | Interarea Tunnels feature allows you to establish MPLS TE                                                                                                    |
|                           | 12.2(18)S   | tunnels that span multiple IGP                                                                                                    |
|                           | 12.2(18)SXD | areas and levels, removing the                                                                                                    |
|                           | 12.2(27)SBC | restriction that had required the tunnel headend and tailend                                                                                                    |
|                           | 12.2(28)SB  | routers both to be in the same                                                                                                    |
|                           | 12.2(33)SRB | area.                                                                                                    |
|                           | 12.4(20)T   | In 12.0(19)ST1, this feature was introduced.                                                                                                    |
|                           | 12.2(33)SRE | In 12.0(21)ST, support was added<br>for the Cisco 10000 series<br>routers.                                                                                                    |
|                           | 15.2(1)S    |                                                                                                    |
|                           |             | In 12.2(18)S, this feature was integrated.                                                                                                    |
|                           |             | In 12.2(18)SXD, this feature was integrated.                                                                                                    |
|                           |             | In 12.2(27)SBC, this feature was integrated.                                                                                                    |
|                           |             | In 12.2(28)SB, this feature was integrated.                                                                                                    |
|                           |             | In 12.2(33)SRB, support was<br>added for stateful switchover<br>(SSO) recovery of LSPs that<br>include loose hops.                                                                                                    |
|                           |             | In 12.4(20)T, support was<br>eliminated for SSO recovery of<br>LSPs that include loose hops.                                                                                                    |
|                           |             | In 12.2(33)SRE, the MPLS-TE<br>Autoroute Destinations feature<br>was added.                                                                                                    |
|                           |             | In 15.2(1)S the MPLS-TE<br>Autoroute Destinations feature<br>was added.                                                                                                    |
|                           |             | The following commands were<br>added or modified: <b>show ip statio</b><br><b>route</b> , <b>show mpls traffic-eng</b><br><b>autoroute</b> , <b>show mpls traffic-</b><br><b>eng tunnels</b> , and <b>tunnel mpls</b><br><b>traffic-eng autoroute</b><br><b>destination</b> . |

### Table 1 Feature Information for MPLS Traffic Engineering: Interarea Tunnels

# Glossary

**ABR** --Area Border Router. A router connecting two areas. In OSPF, ABRs belong to both areas and must maintain separate topological databases for each. When an OSPF router has interfaces in more than one area, it is an Area Border Router.

**area** --A logical set of network segments (for example, one that is OSPF-based) and their attached devices. Areas usually are connected to other areas by routers, making up a single autonomous system. OSPF and IS-IS define their areas differently. OSPF area borders are marked by routers. Some interfaces are in one area, and other interfaces are in another area. With IS-IS, all the routers are completely within an area, and the area borders are on links, not on routers. The routers that connect the areas are level-2 routers, and routers that have no direct connectivity to another area are level-1 routers.

**area ID** --In an IS-IS router, this area address is associated with the entire router rather than an interface. A router can have up to three area addresses. Both the area ID and the system ID are defined on an IS-IS router by a single address, the Network Entry Title (NET).

**autonomous system** --A collection of networks under a common administration sharing a common routing strategy. Autonomous systems are subdivided by areas.

**Cisco Express Forwarding** --An advanced Layer 3 IP switching technology. Cisco Express Forwarding optimizes network performance and scalability for networks that have large and dynamic traffic patterns, such as the Internet, and for networks characterized by intensive Web-based applications or interactive sessions. Cisco Express Forwarding uses a Forwarding Information Base (FIB) to make IP destination prefix-based switching decisions. The FIB is conceptually similar to a routing table or information base. When routing or topology changes occur in the network, the IP routing table is updated, and those changes are reflected in the FIB. The FIB maintains next-hop address information based on the information in the IP routing table.

**headend** --The upstream, transmit end of a tunnel. The router that originates and maintains the traffic engineering LSP.

**IGP** --Interior Gateway Protocol. Internet protocol used to exchange routing information within an autonomous system. Examples of common IGPs include OSPF and Routing Information Protocol (RIP).

interarea TE -- Ability for a traffic engineering LSP to span multiple areas.

**IS-IS** --Intermediate System-to-Intermediate System. IS-IS is an OSI link-state hierarchical routing protocol based on DECnet Phase V routing, where intermediate system (IS) routers exchange routing information based on a single metric to determine the network topology.

**label switched path (LSP) tunnel** --A configured connection between two routers in which label switching is used to carry the packets.

**level-1 routers** --Routers that are directly connected to other areas. The routers are not in the backbone. MPLS does not run in the background. These routers are also called internal routers.

level-2 routers -- Routers that connect two areas. These routers let you run MPLS in the background.

**load balancing** -- The distribution of traffic among multiple paths to the same destination so that the router uses bandwidth efficiently. Load balancing increases the use of network segments, thus increasing effective network bandwidth.

**LSP** --label switched path. A sequence of hops such as R0...Rn in which a packet travels from R0 to Rn through label switching mechanisms. A label switched path can be chosen dynamically, based on normal routing mechanisms, or through configuration.

**mask** --A bit combination used to describe which part of an address refers to the network or the subnet and which part refers to the host.

**MPLS** --Multiprotocol Label Switching. A method for forwarding packets (frames) through a network. It enables routers at the edge of a network to apply labels to packets. ATM switches or existing routers in the network core can switch packets according to the labels with minimal lookup overhead.

**OSPF** --Open Shortest Path First. Link-state, hierarchical IGP routing algorithm proposed as a successor to Routing Information Protocol (RIP) in the Internet community. OSPF features include least-cost routing, multipath routing, and load balancing.

**process ID** --Distinguishes one process from another within the device. An OSPF process ID can be any positive integer, and it has no significance outside the router on which it is configured.

**router ID** --Something by which a router originating a packet can be uniquely distinguished from all other routers. For example, an IP address from one of the router's interfaces.

**static routing** --A static route is a fixed path preprogrammed by a network administrator. Static routes cannot make use of routing protocols and don't self-update after receipt of routing update messages; they must be updated by hand.

tailend -- The downstream, receive end of a tunnel. The router that terminates the traffic engineering LSP.

**traffic engineering** -- The techniques and processes that cause routed traffic to travel through the network on a path other than the one that would have been chosen if standard routing methods were used.

**tunnel** --A secure communication path between two peers, such as two routers. A traffic engineering tunnel is a label switched tunnel that is used for traffic engineering. Such a tunnel is set up through means other than normal Layer 3 routing; it is used to direct traffic over a path different from the one that Layer 3 routing could cause the tunnel to take.

**virtual link** --Ordinarily, each area is directly connected to area 0. A virtual link is used for a connection when an area is connected to an area that is one area away from area 0.

Cisco and the Cisco logo are trademarks or registered trademarks of Cisco and/or its affiliates in the U.S. and other countries. To view a list of Cisco trademarks, go to this URL: www.cisco.com/go/trademarks. Third-party trademarks mentioned are the property of their respective owners. The use of the word partner does not imply a partnership relationship between Cisco and any other company. (1110R)

Any Internet Protocol (IP) addresses and phone numbers used in this document are not intended to be actual addresses and phone numbers. Any examples, command display output, network topology diagrams, and other figures included in the document are shown for illustrative purposes only. Any use of actual IP addresses or phone numbers in illustrative content is unintentional and coincidental.

I

© 2011 Cisco Systems, Inc. All rights reserved.